# ТЗ Бот\_1 (Аренда квартир)

## Термины

- Бот – программа, которую нужно написать.

- Пользователь или Арендатор – лицо, запрашивающее информацию для аренды квартиры.

- Сотрудник или Арендодатель – лицо в организации, ведущий с Пользователем диалог о сдаче квартиры в аренду Пользователю.

- Администратор – лицо, имеющее доступ к настройкам Бота.

- Кнопка – нарисованная кнопка в сообщениях Бота с предустановленным выбором для облегчения и ускорения общения.

- Квартира или Апартаменты – жилая площадь, предлагаемая для аренды.

- БД – база данных.

# Интеграция

Бот будет подключен к Telergram и WhatsApp.

### Назначение

Бот предназначен для облегчения коммуникации между арендатором и арендодателем в плане получения информации об арендуемой квартире.

### Редактирование информации в БД

Мы самостоятельно должны уметь:

- редактировать все реплики Бота,
- вставлять в сообщения Бота ссылки на web-страницы и картинки,
- редактировать цифровые переменные, используемые в алгоритме работы Бота.

## Краткий алгоритм работы Бота

- 1. Бот получает идентификатор квартиры в ссылке запроса, направленной с нашего сайта.
- 2. Бот проверяет наличие запрашиваемой квартиры в БД.
- 3. Бот предоставляет пользователю даты возможной аренды квартиры и стоимость выбранного периода, минимизируя свободный период между арендами квартир.
- 4. Бот помогает пользователю сформировать запрос на возможность аренды квартиры, исходя из нужного пользователю периода аренды и ее стоимости.
- 5. Бот предоставляет сотруднику итоговый запрос, утвержденный Арендатором, отсеяв ненужные запросы от Арендаторов, путем предоставляя Арендатору достоверной информации о доступных периодах аренды квартиры и ее стоимости.
- 6. Бот выдает статистику по запросам: Арендаторов, Сотрудников и Администраторов.

## Подробный алгоритм работы Бота

# Старт Бота

Работа Бота начинается при получении ссылки с идентификатором интересующей квартиры, который берется с нашего web-сайта.

Если идентификатор квартиры не соответствует квартире в БД, Бот отправляет сообщение:

«К сожалению, квартира с указанным идентификатором не найдена. Попробуйте еще раз»

# Внесение пользователя в БД

Как только пользователь отправил запрос Боту, пользователю присваивается идентификатор, который вносится в БД (без личного имени пользователя), дата и время регистрации пользователя в системе.

# Приветствие пользователя

Если в БД, у пользователя нет имени (ранее пользователь не сообщал свое имя), Бот присылает ему сообщение:

«Здравствуйте!

Напишите, как я могу к Вам обращаться?»

Выводится кнопка «Пропустить знакомство», при нажатии на которую, Бот присылает сообщение:

«Хорошо. Продолжим общение в анонимном режиме».

Если введено некорректное имя, Бот присылает: «Вы уверены, что я могу так обращаться к Вам?». И две кнопочки: «Да, уверен» и «Ввести имя заново»

После корректно введенного имени, Бот присылает пользователю сообщение: «Василий, очень рад нашему знакомству».

Если у пользователя в БД уже имеется имя, Бот пропускает шаг знакомства и сразу присылает пользователю сообщение:

«Здравствуйте, Василий!

Рад, что обратились к нам снова».

### Алгоритм расчета периодов аренды

Переменные, используемые при расчете свободных периодов. Название переменных условно и используются только в этом описании. При написании Бота, названия переменных могут быть любыми.

Date\_start\_rent – дата начала аренды. Date\_stop\_rent – дата окончания аренды.

Значения нижеуказанных переменных мы должны уметь редактировать.

Date\_clin – количество дней на уборку квартиры после даты окончания аренды. Date\_min\_period – минимальное количество дней, на которую можно арендовать квартиру.

Date\_max\_period – максимальное количество дней, на которую можно арендовать квартиру.

Date\_betw. month – максимально допустимое количество дней между периодами окончания аренды и новым периодом начала аренды. Задается для каждого месяца.

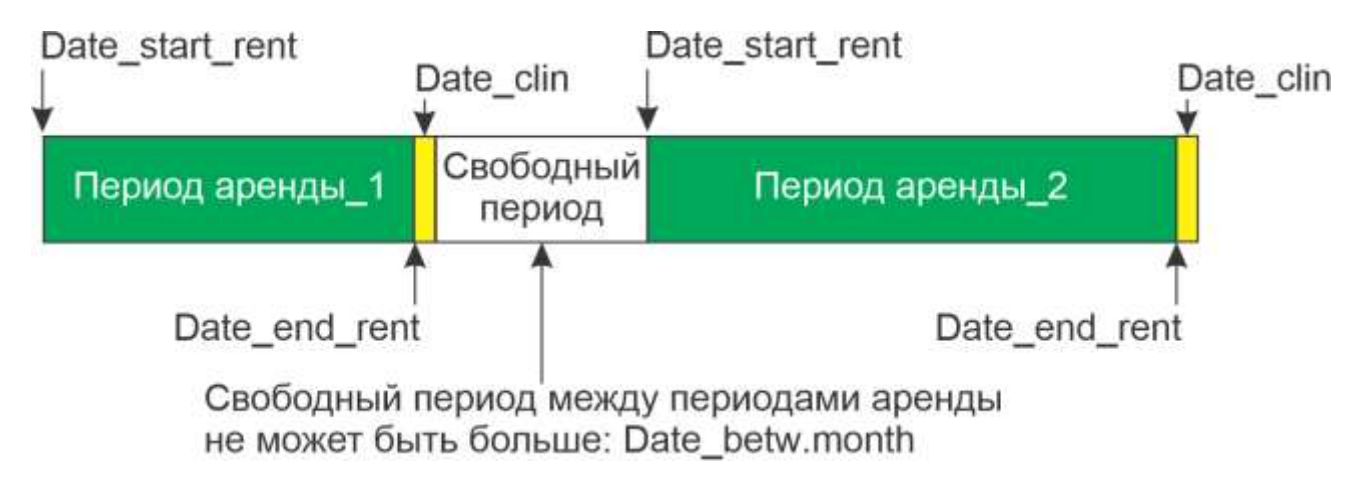

#### Информирование пользователя о возможной дате начала аренды

Рассчитав возможный диапазон дат для заселения в квартиру, Бот отправляет пользователю сообщение:

«В (название квартиры), можно заселиться в период с 05.04.2024 по 13.04.2024

Минимальное количество дней аренды – 30, максимальное – 365 дней.

Для расчета стоимости необходимо задать период проживания.

(*Начальная дата заселения рассчитывается по формуле:*

Date stop rent (последнего периода аренды) + Date clin если (Date stop rent + Date clin) меньше текущей даты + иначе - от текущей даты.

# *Конечная дата заселения рассчитывается по формуле:*

Date\_stop\_rent (последнего периода аренды) + Date\_clin + Date\_betw.month если (Date\_stop\_rent + Date\_clin) меньше текущей даты + иначе - от текущей даты. Пример ввода периода проживания: 06.04.24-29.05.2024».

### Выбор периода аренды

Если период проживания указан не верно, Бот присылает пользователю сообщение: «Период проживания введен не корректно. Заселение возможно с 05.04.2024 по 13.04.2024 Пример ввода периода проживания: 06.04.24-29.05.2024».

Если количество дней проживания в выбранном пользователем периоде меньше минимального количества дней для данной квартиры, то Бот отправляет пользователю сообщение:

«Минимальное количество дней аренды данной квартиры - 30.

Вы выбрали 15 дней».

И две кнопочки: «Ввести даты заново» и «Отменить запрос».

При выборе «Отменить запрос», Бот присылает пользователю сообщение: «Ну, что же… Обращайтесь в любое время.

До встречи!».

Диалог завершается.

### Запрос количества гостей

При правильном вводе периода проживания, Бот спрашивает у пользователя: «Какое количество гостей будет проживать в квартире? Пример ввода для проживания 2 взрослых и 1 ребенка: 2,1».

Если неверная информация от пользователя, Бот сообщает: «Не понял. Пожалуйста, повторите, какое количество гостей будет проживать в квартире? Пример ввода для проживания 2 взрослых и 1 ребенка: 2,1».

## Запрос о наличии домашних животных

Если количество гостей принято, Бот спрашивает: «Будут ли с Вами домашние животные?» И две кнопки для выбора: «Да» и «Нет».

Если пользователь имеет животных, а в выбранной им квартире, проживание с животными запрещено, Бот отправляет пользователю сообщение: «К сожалению, проживание с животными в этой квартире невозможно. Попробуйте выбрать другую квартиру» и две кнопочки: «Выбрать другую» и «Поеду без животных».

При выборе: «Выбрать другую» - пользователю выводится сообщение: «Обращайтесь в любое время. До встречи!». Диалог завершается.

При выборе: «Поеду без животных» - Бот продолжает диалог, а ответ на наличие у гостя животных считаем отрицательным.

# Стоимость аренды

Стоимость аренды рассчитывается автоматически, исходя из выбранных дат. Стоимость проживания вносится в БД для каждого месяца по каждой квартире.

## Информирование пользователя о стоимости проживания

Если от пользователя получена вся информация, Бот отправляет сообщение пользователю:

«Название квартиры.

Период аренды: с 05.10.2024 по 05.11.2024.

Количество дней – 31.

Стоимость проживания за период: 35000 THB.

Стоимость проживания в день: 1129 THB.

Возвратный депозит: 25000 THB»

И две кнопки: «Отправить запрос» и «Отмена».

При нажатии кнопки «Отмена»:

- Бот присылает пользователю сообщение:

«Обращайтесь в любое время.

До свидания!».

Диалог завершается.

- Вносит в БД данные запроса пользователя: дату и время запроса, название квартиры, период проживания, количество гостей: взрослых и детей, наличие животных, стоимость проживания, предложенную пользователю, признак, что пользователь отказался от запроса.

*Примечание: если в дальнейшем цены на проживание будут изменены, то записанная в БД стоимость, которая была предложена пользователю, не должна измениться.*

## Итоговый запрос пользователя

При нажатии кнопки «Отправить запрос»,

- если текущее время:

от 04:00 до 16:00 по, Бот присылает пользователю сообщение:

«Спасибо за запрос.

Номер Вашего заказа 214058.

Я отправил запрос на уточнение деталей.

Я свяжусь с Вами, как только буду владеть информацией»

- Если текущее время:

не в диапазоне от 04:00 до 16:00 по, Бот присылает пользователю сообщение:

«Спасибо за запрос.

Номер Вашего заказа 214058.

Сейчас у нас 20:14 и мы не работаем.

Я отправлю запрос на уточнение деталей в рабочее время.

Я свяжусь с Вами, как только буду владеть информацией».

- Вносит в БД данные по запросу пользователя:

дату и время запроса, название квартиры, период проживания, количество гостей: взрослых и детей, наличие животных, стоимость проживания, предложенную пользователю, признак, что пользователь отправил запрос.

*Примечание: если в дальнейшем цены на проживание будут изменены, то записанная в БД стоимость, которая была предложена пользователю, не должна измениться.*

Диалог завершается.

*Примечание: Мы должны иметь возможность самостоятельной установки интервалы рабочего времени для каждой квартиры и разницу часового пояса от МСК.*

### Time out для запроса Пользователя

Если временной интервал между ответами (принятием решения) Пользователя превышает 300 секунд, Бот отправляет пользователю сообщение: «Выделенное на текущую сессию время – истекло.

Вы можете повторно запросить информацию, перейдя по ссылке».

Отправляется ссылка на страницу квартиры, запрос по которой не был завершен. Диалог завершается.

*Примечание: Мы должны иметь возможность самостоятельной установки времени Time Out (в секундах).*

### Пересылка запроса для обработки

Бот пересылает запрос по заданным адресам с текстом:

«Запрос на (название квартиры и цифровой идентификатор). С 05.10.2024 по 05.11.2024. 2 взрослых, 1 ребенок. Животных нет (или с животными)».

Если в течение 30 минут от уполномоченных лиц не поступает ответ, Бот дублирует этот запрос до получения ответа с 30-ти минутным интервалом.

*Примечание: Мы должны иметь возможность самостоятельной установки интервала времени для отправки повторного запроса.*

#### Адреса для отправки запросов

В БД должно быть два типа адресов: «Рабочие» и «Администраторов». Добавлять, изменять и удалять адреса мы должны уметь самостоятельно.

**Рабочие адреса** – один или несколько, на которые приходят запросы и с которых приходят ответы Арендатору. Запрос на каждую квартиру приходит на все адреса, но дальнейший диалог сотрудника с Арендатором устанавливается с тем сотрудником, который первым ответил на запрос.

**Адреса администраторов** - один или несколько, на которые дублируется итоговая переписка между сотрудниками и Арендатором.

Под итоговой перепиской подразумеваются сообщения, пересылаемые от Арендатора к сотруднику и обратно. К итоговой переписке не относятся диалоги между Ботом и сотрудником или между Ботом и Арендатором.

С адресов администраторов нельзя отвечать на присланные сообщения.

*Примечание: Мы должны иметь возможность самостоятельной установки Рабочих адресов и адресов Администраторов для каждой квартиры. Количество Рабочих адресов для каждой квартиры - до пяти. Количество Надзорных адресов для каждой квартиры - до пяти.*

#### Ответ сотрудника на запрос Арендатора

Для ответа на запрос, сотрудник в мессенджере выбирает нужный запрос, нажимает стандартную кнопку «Ответить» и отправляет Боту любое сообщение.

#### Подтверждение или перенос периодов аренды

В ответ, Бот присылает сотруднику: «Номер заказа 214058. Название квартиры и цифровой идентификатор. Период проживания: с 05.10.2024 по 05.11.2024

### Количество дней – 31».

И три кнопки с вариантами: «Подтвердить даты», «Предложить другие» и «Отказать». При выборе «Предложить другой период», Бот присылает сообщение сотруднику: «Укажите новый период проживания.

Пример ввода периода проживания: 12.05.24-10.07.24».

### Подтверждение или изменение стоимости аренды

После подтверждения или изменения сотрудником периода аренды, Бот присылает сотруднику новые данные по квартире:

«Номер заказа 214058.

Название квартиры и цифровой идентификатор.

Период проживания: с 05.10.2024 по 05.11.2024.

Количество дней – 31.

Стоимость проживания за период: 35000 THB.

Стоимость проживания в день: 1129 THB.

Средняя стоимость в месяц: 34341 THB (стоимость в день, умноженная на 365 дней в году, деленная на 12 месяцев).

Возвратный депозит: 25000 THB».

И три кнопки: «Подтвердить цену» и «Изменить цену».

При нажатии на кнопку «Изменить цену», сотруднику приходит сообщение: «Имеющаяся стоимость проживания: 35000 THB. Введите новую стоимость проживания за период с 05.10.2024 по 05.11.2024».

После ввода новой стоимости или при подтверждении цены, Бот присылает сотруднику итоговую информацию по квартире:

«Номер заказа 214058.

Название квартиры и цифровой идентификатор.

Период проживания: с 05.10.2024 по 05.11.2024.

Количество дней – 31.

Стоимость проживания за период: 30000 THB.

Средняя стоимость в день: 967 THB.

Средняя стоимость в месяц: 29435 THB (стоимость в день, умноженная на 365 дней в году, деленная на 12 месяцев).

Возвратный депозит: 25000 THB».

И две кнопки: «Подтвердить заказ» и «Отложить подтверждение».

При нажатии на кнопку «Отложить подтверждение», Бот присылает сотруднику: «Заказ остается неподтвержденным. Я буду напоминать о нем каждые 30 минут».

#### Time out для ответов сотрудника

Если временной интервал между ответами (принятием решения) сотрудника превышает 300 секунд, Бот отправляет сотруднику сообщение: «Выделенное на текущую сессию время – истекло».

Диалог завершается.

*Примечание: Мы должны иметь возможность самостоятельной установки времени Time Out (в секундах).*

#### Варианты подтвержденного заказа

При выборе сотрудником «Отказать»: 1. Бот отправляет сотруднику сообщение: «Арендатору отказано в аренде».

2. Бот отправляет пользователю сообщение: «К сожалению, на выбранные Вами даты эта квартира занята. Попробуйте найти другие варианты. Извините…».

Диалог завершается.

Вносит в БД данные об отказе на бронирование: контакты сотрудника, отказавшему в бронировании, дату и время отказа, название квартиры, период проживания, количество гостей: взрослых и детей, наличие животных, стоимость проживания.

При выборе сотрудником «Подтвердить заказ»:

1. Бот отправляет сотруднику сообщение:

«Номер заказа 214058.

Заказ подтвержден.

Ждем решение Арендатора.».

Вносит в БД данные о подтверждении заказа (с новыми данными, которые сделал сотрудник): контакты сотрудника, подтвердившего заказ, дату и время подтверждения запроса, название квартиры, период проживания, количество гостей: взрослых и детей, наличие животных, стоимость проживания.

2. Бот отправляет пользователю сообщение:

- Если подтвержденная цена и сроки проживания не отличаются от запроса.

«Номер заказа 214058. Ваш запрос подтвержден. Вам доступна для аренды (Название квартиры). Период проживания: с 05.10.2024 по 05.11.2024. Количество дней – 31. Стоимость проживания за период: 35000 THB. Средняя стоимость в день: 1129 THB. Возвратный депозит: 25000 THB». Ссылка на данную квартиру на нашем сайте. И кнопочки: «Оформить аренду», «Отказаться», «Отложить решение». - Если подтвержденная цена отличается от запроса. «Номер заказа 214058. Ваш запрос подтвержден, но стоимость проживания отличается от предложенной Вами ранее. Вам доступна для аренды (Название квартиры). Период проживания: с 05.10.2024 по 05.11.2024. Количество дней – 31. Стоимость проживания за период: 35000 THB.

Средняя стоимость в день: 1129 THB.

Возвратный депозит: 25000 THB».

Ссылка на данную квартиру на нашем сайте.

И кнопочки: «Оформить аренду», «Отказаться», «Отложить решение».

- Если подтвержденные даты отличаются от запроса. «Номер заказа 214058.

Ваш запрос подтвержден, но период аренды отличается от периода, выбранного Вами. Вам доступна для аренды (Название квартиры).

Период проживания: с 05.10.2024 по 05.11.2024.

Количество дней – 31.

Стоимость проживания за период: 35000 THB.

Средняя стоимость в день: 1129 THB.

Возвратный депозит: 25000 THB».

Ссылка на данную квартиру на нашем сайте.

И кнопочки: «Оформить аренду», «Отказаться», «Отложить решение».

#### Ответ пользователя на подтверждение

При выборе «Оформить аренду», Бот отправляет пользователю сообщение: «Отличный выбор!

Я передам Ваши контактные данные, и с Вами свяжутся для уточнения деталей бронирования.

По этому контакту Вы можете связаться с нами: (высылает контакт сотрудника, подтвердившего заказ и его имя)».

Вносит в БД дату и время согласия пользователя на оформление аренды.

Бот отправляет сообщение сотруднику, который подтвердил аренду:

«Номер заказа 214058.

Арендатор, (имя пользователя, если имеется в БД), подтвердил оформление аренды: Название квартиры и цифровой идентификатор.

Период проживания: с 05.10.2024 по 05.11.2024.

Количество дней – 31.

Стоимость проживания за период: 35000 THB.

Средняя стоимость в день: 1129 THB.

Возвратный депозит: 25000 THB.

Контакт Арендатора: (указывает его контакт)».

При выборе «Отказаться», Бот отправляет пользователю сообщение: «Жаль…

Надеюсь, что в дальнейшем Вы воспользуетесь нашими услугами. До встречи!».

Вносит в БД дату и время отказа пользователя от оформления аренды.

Бот отправляет сообщение сотруднику, который подтвердил аренду: «Номер заказа 214058.

Арендатор, (имя пользователя, если имеется в БД), отказался от аренды: Название квартиры и цифровой идентификатор.

Период проживания: с 05.10.2024 по 05.11.2024.

Количество дней – 31.

Стоимость проживания за период: 35000 THB.

Средняя стоимость в день: 1129 THB.

Возвратный депозит: 25000 THB.».

При выборе «Отложить решение», Бот отправляет пользователю сообщение: «Хорошо, я буду периодически напоминать о Вашем бронировании. Период напоминания: 30 минут.

Если Вы не примете решение до: (здесь указывается дата и время, исчисляющееся как время подтверждение заказа + 24 часа), бронирование будет аннулировано».

*Примечание: Мы должны иметь возможность самостоятельной установки периода напоминания для клиентов и времени принятия решения клиентом до отмены заказа (в часах).*

# Автоматическое аннулирование подтвержденного бронирования при непринятии решения пользователем

При автоматическом аннулировании бронирования, по истечении времени, отведенного на принятие решения клиентом, Бот отправляет клиенту сообщение:

«К сожалению, время на принятие решения по подтвержденной аренде, истекло.

Подтверждение на аренду отменено.

Номер заказа 214058.

Название квартиры.

Период проживания: с 05.10.2024 по 05.11.2024.

Количество дней – 31.

Стоимость проживания за период: 35000 THB.

Средняя стоимость в день: 1129 THB.

Возвратный депозит: 25000 THB».

Вносит в БД дату и время автоматического аннулирования подтвержденной аренды.

Бот отправляет сообщение сотруднику, который подтвердил аренду: «Аннулирование подтвержденной аренды по времени непринятия решения. Номер заказа 214058. Арендатор: (имя пользователя, если имеется в БД). Название квартиры и цифровой идентификатор. Период проживания: с 05.10.2024 по 05.11.2024. Количество дней – 31. Стоимость проживания за период: 35000 THB. Средняя стоимость в день: 1129 THB. Возвратный депозит: 25000 THB.».

## Команды для Бота, доступные пользователю

- 1. Показать все мои заказы.
- 2. Показать мои заказы, ожидающие принятия решения.
- 3. Показать мои подтвержденные заказы.
- 4. Показать мои отклоненные заказы.
- 5. Показать мои аннулированные заказы.
- 6. Показать мои заказы за выбранный месяц.
- 7. Поиск моего заказа по номеру.

По этим командам, Бот высылает пользователю краткий список найденных заказов, принадлежащих пользователю: № заказа, Дата и время создания заказа, его статус (на подтверждении, подтвержден, изменен, отклонен). Например:

«254178. 15.05.24\_12:54. Подтвержден»

При нажатии на одну из записей краткого списка, Бот присылает пользователю полную информацию по выбранному заказу:

«Заказ 254178. Создан: 15.05.24\_12:54 Заказ подтвержден (на подтверждении, отклонен, изменен) 15.05.24\_14:02. Арендатор подтвердил (подтверждает, отклонил, аннулировал) аренду. Название квартиры и цифровой идентификатор. Период проживания: с 05.10.2024 по 05.11.2024. Количество дней – 31. Стоимость проживания за период: 35000 THB. Средняя стоимость в день: 1129 THB. Возвратный депозит: 25000 THB Ссылка на квартиру на нашем сайте».

### Команды для Бота, доступные сотруднику

- 1. Показать все заказы, обработанные сотрудником.
- 2. Показать заказы, ожидающие принятия решения сотрудника.
- 3. Показать подтвержденные сотрудником заказы.
- 4. Показать отклоненные сотрудником заказы.
- 5. Показать аннулированные заказы, относящиеся к сотруднику.
- 6. Показать обработанные сотрудником заказы за выбранный месяц.
- 7. Поиск заказа по номеру, при условии, что заказ обработан сотрудником.
- 8. Вывод всех пользователей, закрепленных за сотрудником. Выводит список: всех ID пользователя и его имени (если имеется), закрепленных за сотрудником.

По командам выводится информация о заказах, закрепленных за данным сотрудником.

Бот высылает сотруднику краткий список найденных заказов, принадлежащих сотруднику: № заказа, Дата и время создания заказа, его статус (на подтверждении, подтвержден, изменен, отклонен).

Например: «254178. 15.05.24\_12:54. Подтвержден».

Полный текст информации по заказу:

«Заказ 254178. Создан: 15.05.24\_12:54 Заказ подтвержден (на подтверждении, отклонен, изменен) 15.05.24\_14:02. Арендатор: имя арендатора и его ID. Арендатор подтвердил (подтверждает, отклонил, аннулировал) аренду. Название квартиры и цифровой идентификатор. Период проживания: с 05.10.2024 по 05.11.2024. Количество дней – 31. Стоимость проживания за период: 35000 THB. Средняя стоимость в день: 1129 THB. Возвратный депозит: 25000 THB Ссылка на квартиру на нашем сайте».

### Команды для Бота, доступные администратору

- 1. Показать все заказы в БД.
- 2. Показать все заказы, ожидающие принятия решения сотрудника.
- 3. Показать все подтвержденные заказы.
- 4. Показать все отклоненные заказы.
- 5. Показать все аннулированные заказы.
- 6. Показать все заказы за выбранный месяц.
- 7. Поиск заказа по номеру по всей БД.
- 8. Поиск заказав по ID сотрудника. Выводит все заказы выбранного сотрудника.
- 9. Поиск заказав по ID пользователя. Выводит все заказы выбранного пользователя.
- 10.Вывод всех пользователей. Выводит список: всех ID пользователя и его имени (если имеется), имеющихся в БД.
- 11.Вывод всех сотрудников. Выводит список: всех ID сотрудника и его имени, имеющихся в БД.

По командам выводится информация о всех заказах. Полный текст информации по заказу:

«Заказ 254178. Создан: 15.05.24\_12:54 Сотрудник: имя сотрудника и его ID. Заказ подтвержден (на подтверждении, отклонен, изменен) 15.05.24\_14:02. Арендатор: имя арендатора и его ID. Арендатор подтвердил (подтверждает, отклонил, аннулировал) аренду. Название квартиры и цифровой идентификатор. Период проживания: с 05.10.2024 по 05.11.2024. Количество дней – 31. Стоимость проживания за период: 35000 THB. Средняя стоимость в день: 1129 THB. Возвратный депозит: 25000 THB Ссылка на квартиру на нашем сайте»